## *On the Air* **Podcast FAQ**

## • *How do I find and subscribe to the On the Air podcast?*

- o Each podcast platform requires an account. If you use mac products or have a Gmail account, you already have one! Below, we'll go through the steps for each platform:
	- $\mathbf{u}$  . **[Apple Podcasts:](https://podcasts.apple.com/us/podcast/lifeline-on-the-air/id1534516088)** If you have mac products and have an apple ID finding the podcast should be relatively easy as the Apple Podcast app is already downloaded on your devices, just search on your phone or in your finder. The icon looks like this:

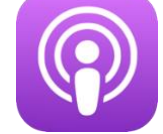

Once the app is open, just search **Lifeline On the Air** and you should see our podcast! To subscribe:

- Tap or click the show to see its information page.
- Tap or click **Subscribe**. Now, new episodes automatically download for free and you'll get a notification as they become available.
- **[Google Podcasts:](https://podcasts.google.com/feed/aHR0cHM6Ly9mZWVkcy5yZWRjaXJjbGUuY29tLzMxZjg5MzAxLWU0MmItNDNmMy05MGU5LWVmNjNlYTVhMWU0ZQ?sa=X&ved=2ahUKEwi6rYWGm6XsAhUIE80KHaPlAUcQ4aUDegQIARAC&hl=en)**
	- **Note: You will need a Gmail or Google Apps account.**
		- 1. Find/download the **Google Podcast** app on your computer or phone from your applications store. It looks like this:

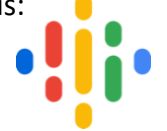

- 2. On your phone/desktop, open **Google Podcasts**.
- 3. Tap Search and type in **Lifeline On the Air**.
- 4. Tap the podcast and then **Subscribe**.
- **[Spotify:](https://open.spotify.com/show/7AenOH76sFIuhMKIqKM5VC?si=Fjv4xIYiSRaqpNhEQRwAKA&utm_source=copy-link)**
	- Head to the **Spotify** website or download the app from your App Store. It looks like this:

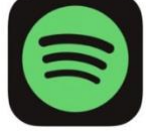

- Create an account:
	- 1. This lets you log in to the app on any device with your email address and password.
	- 2. Select SIGN UP.
	- 3. Enter and confirm your email address.
- 4. Choose a password.
- 5. You can choose to enter more details such as gender, date of birth, and what we should call you (your display name).
- o Tip: Your display name is just for show. It's different to your username which is auto-generated and can't be changed.
- How to find and subscribe:
	- 1. Click Search and type in **Lifeline On the Air**.
	- 2. Click FOLLOW to save it to **Podcasts** in **Your Library**
- **[Tune In:](https://tunein.com/podcasts/Radio-Drama-Podcasts/Lifeline-On-The-Air-p1374240/)**
	- Head to the **Tune In** website or download the app from your App Store. It looks like this:

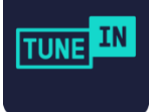

- Create an account:
	- 1. You can do this through your existing Gmail, Facebook, or Apple ID account.
	- 2. Enter your account info.
- To find and subscribe:
	- 1. In the search bar type **Lifeline On the Air**.
	- 2. Click **FAVORITE**